# **Einrichten der LDAP-Verbindung in Jamf School**

### **Annahmen**

Ihren IServ können Sie z.B. unter der Webadresse [https://www](#page--1-0).**mein-iserv.de** erreichen.

Ihr LDAP-Benutzer heißt: **jamfschool**

Ihr LDAP-Passwort lautet: **geheim**

Dann gilt für die <Platzhalter> in dieser Anleitung:

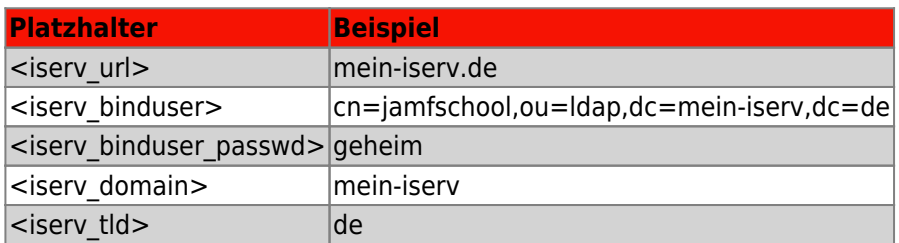

## **Konfiguration der LDAP-Verbindung in Jamf School**

Gehen Sie in Jamf im linken Menu auf **Organisation ⇒ Einstellungen**. Sie müssen danach etwas nach unten scrollen, um den Punkt **Synchronisierung** zu finden:

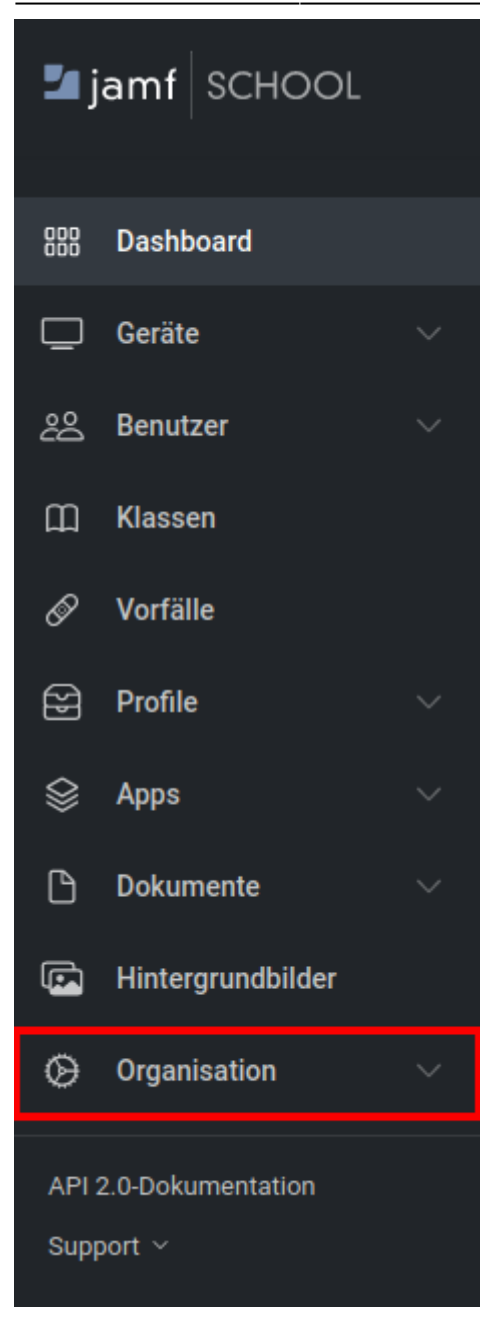

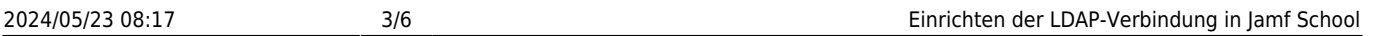

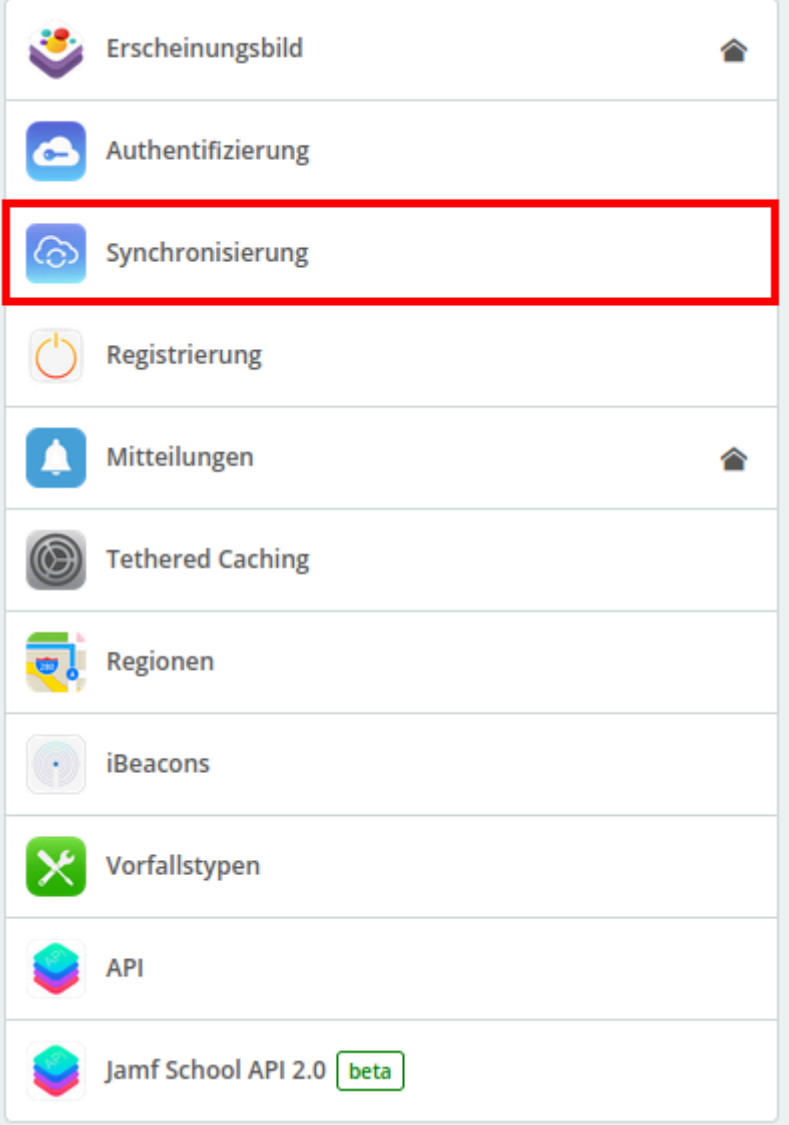

## **Einstellungen**

Nehmen Sie jetzt folgende Einstellungen vor - die <Platzhalter> werden ganz oben auf dieser Seite erklärt.

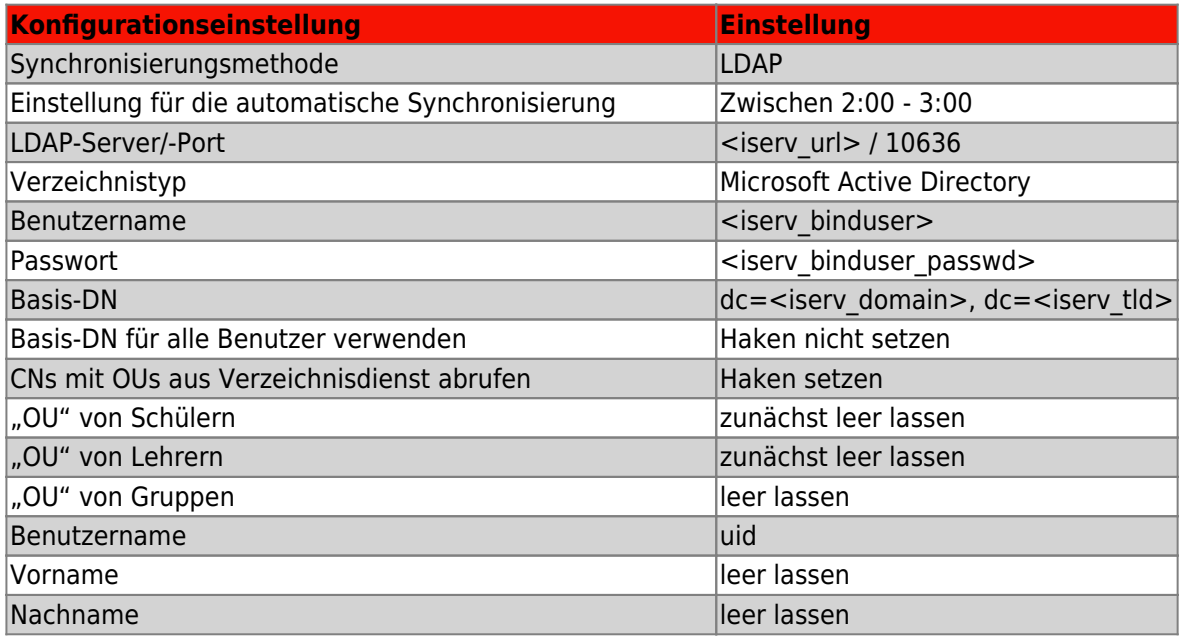

Last update: 2022/01/17 11:11 anleitung:jamfiservldapsync https://wiki.mzclp.de/doku.php?id=anleitung:jamfiservldapsync&rev=1642414278

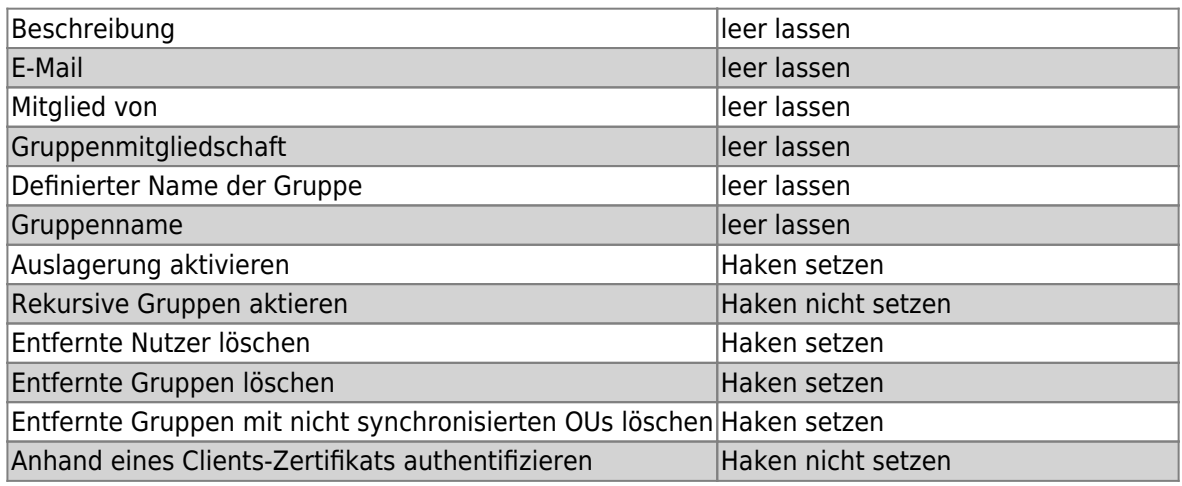

#### **Einstellungen speichern, prüfen und Nutzer:innen auswählen**

Speichern Sie nun Ihre Einstellungen mit der Schaltfläche ganz unten rechts:

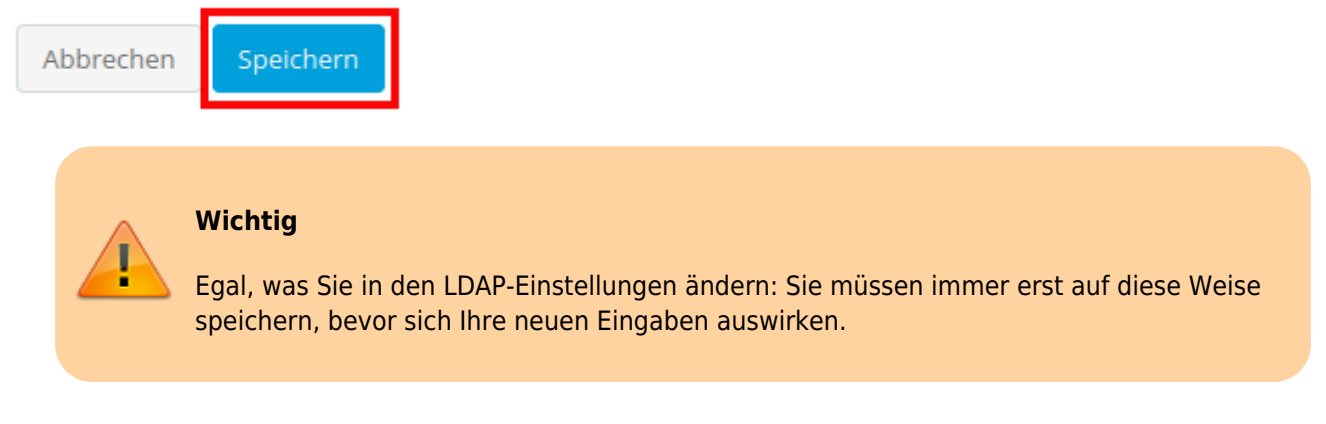

Jetzt prüfen Sie zunächst, ob die Verbindung zwischen Jamf School und IServ funktioniert:

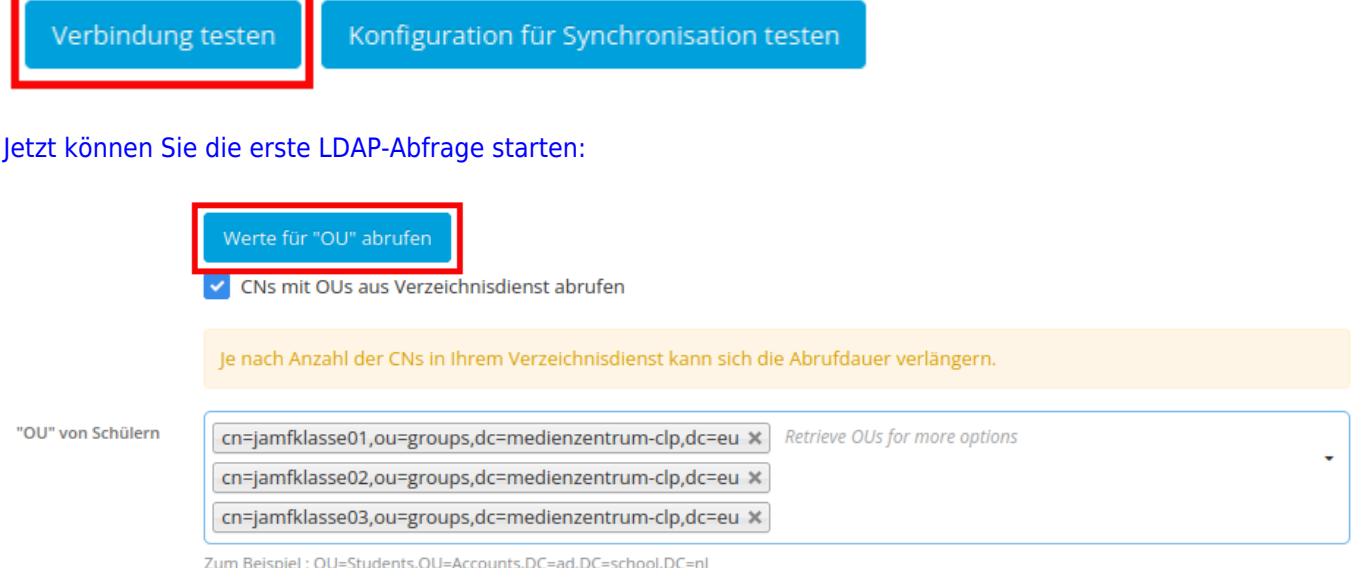

Bei den "OU" von Schülern können sie jetzt alle Gruppen auf dem IServ auswählen, die ausschließlich Schüler:innen enthalten, wenn diese Klassen über ein personengebundenes iPad verfügen. Dieses Verfahren ist dem mit "Basis-DN für alle Benutzer:innen verwenden" unbedingt vorzuziehen, weil ansonsten auch Accounts synchronisiert werden, bei denen das nicht erforderlich ist. Jamf School dankt es Ihnen im Benutzer:innenbereich mit deutlich mehr Übersichtlichkeit.

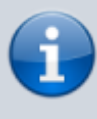

Ich habe noch keine Möglichkeit gefunden, die Synchronisation von allen Gruppen des IServ zu verhindern. Diese besitzen dann in Jamf School zwar keine Mitglieder, sind jedoch dennoch vorhanden, wenngleich leicht filterbar.

#### **Ergebnis prüfen**

Sie können jetzt die Synchronisierung prüfen:

Verbindung testen Konfiguration für Synchronisation testen

Ein erfolgreicher Test könnte etwa so aussehen:

Synchronisationstest für Benutzer

×

Der Synchronisationstest verwendet nur gespeicherte Einstellungen.

Während einer Synchronisation sind die folgenden Benutzer und Benutzergruppe betroffen::

- · 32 Benutzer wurden während der Synchronisation gefunden
- · 36 Gruppen wurden während der Synchronisation gefunden
- . 72 Benutzer sind aktuell in Ihrer Schule vorhanden
- · 0 Benutzer werden erstellt
- · 0 Benutzer werden aktualisiert
- . 0 Benutzer erhalten eine Aktualisierung ihrer Gruppenmitgliedschaft
- · 0 Gruppen werden erstellt
- · 0 Gruppen werden entfernt
- · 0 Benutzer werden entfernt
- . 0 Benutzer sind von der Synchronisation insgesamt betroffen

Beim Testen der Synchronisationseinstellungen wurden die folgenden Warnhinweise gefunden:

- User with name "" is missing a username and will be ignored
- . The attribute(s) "member, memberOf" for groups & "uid, mail, givenName, description, memberOf, sn" for users could not be found. Use a different attribute key. If you do not use the attribute, you do not need to use a different attribute key.

Schließen

[zurück zur Übersicht](https://wiki.mzclp.de/doku.php?id=anleitung:iservjamfstart)

From: <https://wiki.mzclp.de/> - **Fortbildungswiki des Medienzentrums Cloppenburg**

Permanent link: **<https://wiki.mzclp.de/doku.php?id=anleitung:jamfiservldapsync&rev=1642414278>**

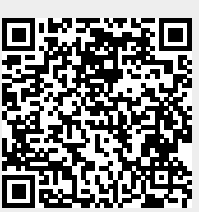

Last update: **2022/01/17 11:11**